# **XBA Personalwesen Arbeitszeitkonten und Wertguthaben**

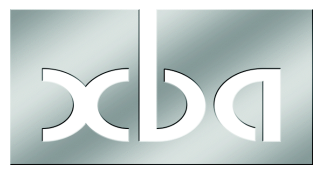

Dieses Infoblatt gibt Hinweise zur Abrechnung von Flexiblen Arbeitszeitmodellen mit Wertguthaben. Außerdem lesen Sie, wie Sie bei Störfällen vorgehen oder Wertguthaben auf einen anderen Arbeitgeber oder die Deutsche Rentenversicherung Bund übertragen.

Die rechtlichen Rahmenbedingungen wurden zum 1.1.2009 durch das "Flexi-II-Gesetz" wesentlich verändert. Seit 1.1.2010 gibt es zudem Änderungen im Zusammenhang mit Unfallversicherungen/Berufsgenossenschaften.

! kurzfristigen **Gleitzeitkonten** für tägliche oder wöchentliche Arbeitszeitvertei-Die hier behandelten längerfristigen Arbeitszeitkonten sind zu unterscheiden von lungen. Die Abrechnung von Gleitzeitkonten mit einem entsprechenden Lohnartmodell ist im Infoblatt "Lohnartmodell für Gleitzeitkonten" beschrieben.

#### **Inhalt**

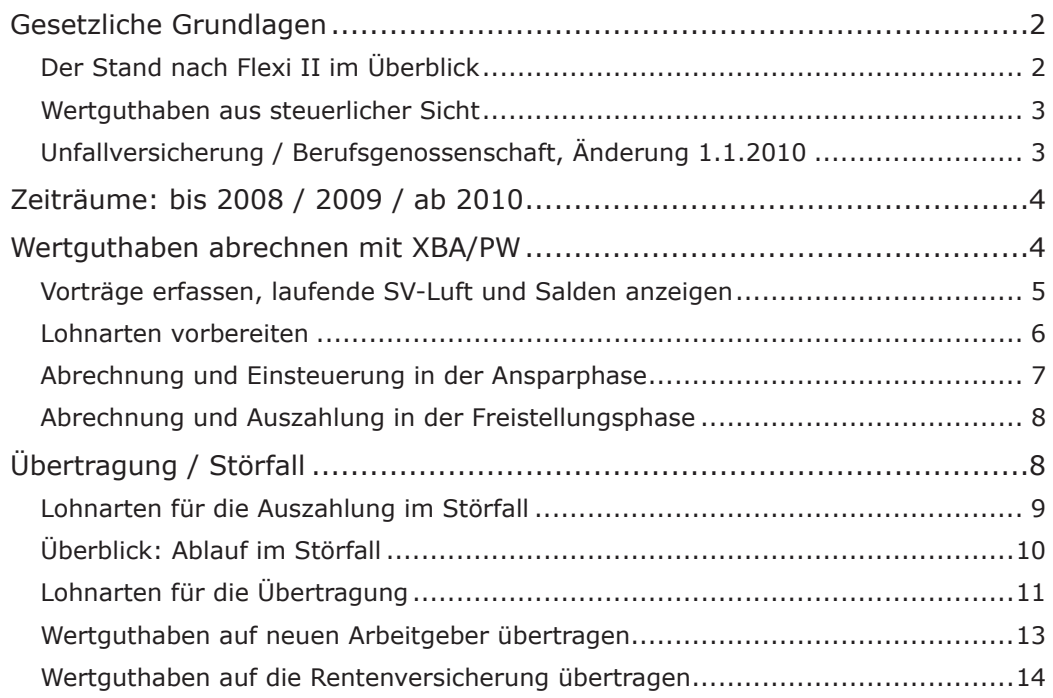

#### <span id="page-1-0"></span>**Gesetzliche Grundlagen**

Das ursprüngliche "Flexi-Gesetz" von 1998 wurde zum 1. Januar 2009 mit dem "Gesetz zur Verbesserung der Rahmenbedingungen für die Absicherung flexibler Arbeitszeiten" ("Flexi II") geändert.

i Die Spitzenorganisationen der Sozialversicherung haben am 31.03.2009 ein **Gemeinsames Rundschreiben** zur "Sozialrechtlichen Absicherung flexibler Arbeitszeitregelungen" veröffentlicht, das u.a. auf den Internetseiten der Rentenversicherung zum [Download](http://www.deutsche-rentenversicherung.de/Allgemein/de/Inhalt/2_Rente_Reha/01_rente/03_vor_der_rente/05_arbeitnehmer_mit_wertguthaben/03_downloads/03_rundschreiben/rs_sozialrechtliche_absicherung.pdf?__blob=publicationFile&v=2) bereitsteht.

Weitere Informationen zum Wertguthaben finden Sie online unter anderem beim BMAS, etwa in Form einer [FAQ \(PDF\).](http://www.bmas.de/SharedDocs/Downloads/DE/PDF-Publikationen/a861-7-wertguthaben-faq.pdf?__blob=publicationFile)

# **Der Stand nach Flexi II im Überblick**

Die wichtigsten Änderungen durch "Flexi II":

• **Insolvenzschutz**, **Werterhaltungsgarantie**: Die Vorgaben zur Insolvensicherung und zur wertsteigernden Anlage von Wertguthaben wurden mit Flexi II deutlich "verschärft".

Der Arbeitgeber haftet persiten inicht ausreichend erfüllt ist. Der Arbeitgeber haftet persönlich, wenn die Pflicht zum Insolvenzschutz nicht oder

• **Arbeitgeberanteile zur Sozialversicherung**, die seit 1.1.2009 auf das in das Wertguthaben einfließende Entgelt entfallen, gehören ebenfalls zum Wertguthaben. und müssen daher auch in der Insolvenzsicherung berücksichtigt werden.

Arbeitgeberanteile zur Sozialversicherung, die auf Entgelt entfallen, das vor dem 1.1.2009 angespart wurde, müssen bei einer Übertragung auf einen anderen Arbeitgeber oder auf die Rentenversicherung in das Wertguthaben eingebracht werden. Dies gilt auch bei einer Umwandlung von Zeitguthaben in Entgeltguthaben.

• **"Geldkonten"**: Neue Langzeitkonten werden im Unterschied zu Gleitzeitkonten als **Entgelt**konten geführt, nicht als Zeitkonten. Ein Wertguthaben ist damit ein Betragsguthaben.

Für früher (vor dem 1.1.2009) auf Zeitbasis geführte Langzeitkonten gab es einen **Bestandschutz**, das heißt, eine Umstellung auf Entgeltbasis war nicht erforderlich. Dasselbe gilt für neue Langzeitkonten, die auf bereits bestehenden Betriebsvereinbarungen oder Tarifverträgen beruhen.

- **Informationspflicht des Arbeitgebers**: Der Arbeitnehmer muss mindestens einmal jährlich schriftlich über die Höhe des Wertguthabens informiert werden.
- **Übertragung auf neuen Arbeitgeber**: Bei einem Wechsel zu einem anderen Arbeitgeber kann das Wertguthaben auf diesen übertragen werden, sofern der neue Arbeitgeber dazu bereit ist.
- **Übertragung auf die Rentenversicherung**: Kann ein Wertguthaben bei einem Wechsel nicht auf den neuen Arbeitgeber übertragen werden, ist eine Übertragung auf die Deutsche Rentenversicherung Bund möglich. Diese führt das bestehende Wertguthaben (ohne weitere Ansparung) weiter und übernimmt auch die Auszahlung in der Freistellungs- oder Teilzeitphase. Eine Rückübertragung ist danach ausgeschlossen!
- Ein **sozialversicherungsfreie** Überführung von Wertguthaben in die **betriebliche Altersvorsorge** ist nur möglich, wenn die Arbeitszeitregelung vor dem 14.11.2008 vereinbart wurde.
- **Sonderfall Altersteilzeit**: Für Altersteilzeitvereinbarungen gelten eigene Insolvenzschutzregelungen (siehe Altersteilzeitgesetz).
- <span id="page-2-0"></span>! Altersteilzeit konnte bis zum 31.12.2009 beantragt werden. Für danach beginnende Vereinbarungen entfällt die Förderung in Form einer Erstattung der Arbeitgeber-Aufstockungen. Wenden Sie sich im Zweifelsfall an die Agentur für Arbeit.
- **Geringfügig entlohnte Beschäftigungen**: Auch im Rahmen von geringfügigen Beschäftigungen können nun Wertguthaben aufgebaut werden. Die Auszahlung / Entsparung aus einem solchen Wertguthaben ist wiederum nur in geringfügig entlohntem Umfang möglich. Der vom Arbeitgeber zu entrichtende Pauschalbeitrag gehört ebenfalls zum Wertguthaben.

#### **Wertguthaben aus steuerlicher Sicht**

Wertguthaben wird erst mit der Auszahlung / Freistellung steuerpflichtig (Einkünfte aus nichtselbständiger Arbeit). Dies gilt auch bei einer Übertragung auf die Rentenversicherung, die dann in der Auszahlungs-/Entsparungsphase die Lohnsteuer abführt.

Im Störfall wird das Wertguthaben als **sonstiger Bezug** nach der Jahressteuertabelle versteuert oder nach der Fünftelregelung, sofern es über einen Zeitraum von mehr als 12 Monaten angespart worden ist.

#### **Unfallversicherung / Berufsgenossenschaft, Änderung 1.1.2010**

Bis 31.12.2009 war das Wertguthaben aus flexibler Arbeitszeit erst mit der Auszahlung melde- und beitragspflichtig in der Unfallversicherung. Seit dem **1.1.2010** ist das gesamte Arbeitsentgelt dagegen bereits melde- und beitragspflichtig, wenn es **erarbeitet** wird. Das gilt auch für Entgelt, das in der Ansparphase in das Wertguthaben einfließt.

Diese Änderung gilt jedoch nicht rückwirkend. Der Teil eines Wertguthabens, der bis zum 31.12.2009 angespart worden ist, wird deshalb erst mit der "Entsparung" / Auszahlung melde- und beitragspflichtig in der Unfallversicherung.

Wertguthaben, das Arbeitsentgelt aus beiden Zeiträumen enthält, ist also während der Auszahlung nur soweit an die BG zu melden, bis das vor dem 1.1.2010 angesparte Wertguthaben ausgezahlt worden ist.

Bei einem Störfall, oder wenn Wertguthaben aus dem Zeitraum bis 31.12.2009 auf einen anderen Arbeitgeber oder auf die Rentenversicherung übertragen wird, muss es vom alten Arbeitgeber in der nächsten DEÜV-Meldung (Datenbaustein DBUV - Unfallversicherung) bzw. im BG-Lohnnachweis (Berufsgenossenschaftsliste) berücksichtigt werden.

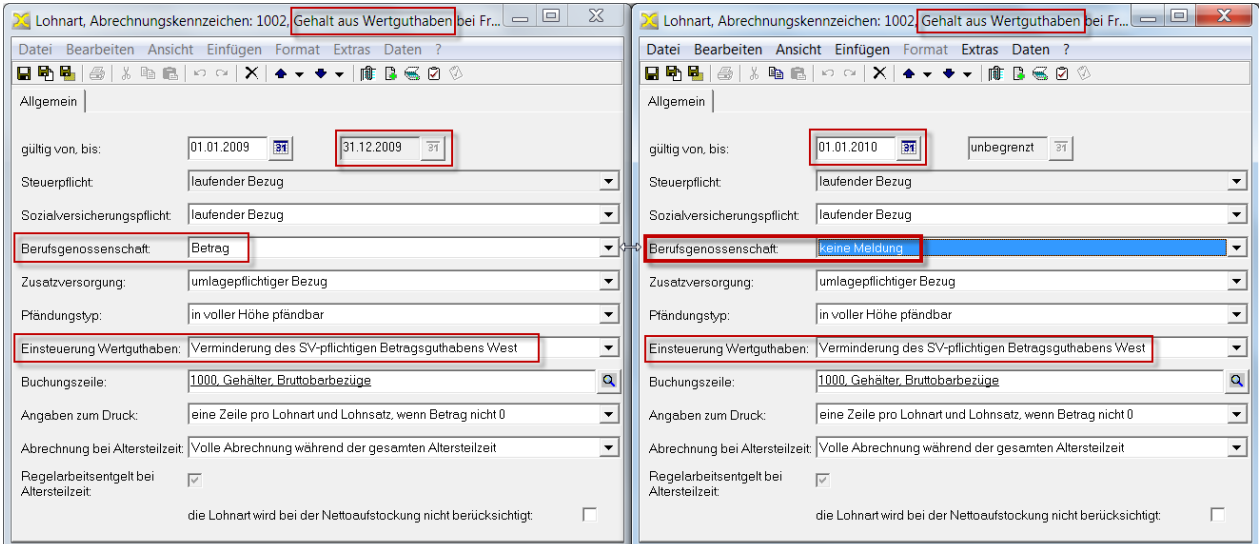

## <span id="page-3-1"></span><span id="page-3-0"></span>**Zeiträume: bis 2008 / 2009 / ab 2010**

Aufgrund der oben genannten Vorgaben sind drei Zeiträume zu unterscheiden, in denen Wertguthaben angespart worden ist:

#### **Bestehendes Wertguthaben am 31.12.2008:**

- **Auszahlung / Störfall**: wird in der Freistellung zuerst ausgezahlt, SV-Beiträge bis mitgeführter SV-Luft nach aktuell gültigen Beitragssätzen
- **Übertragung**: Berechnung der AG-SV-Anteile anhand der aktuell gültigen Beitragssätze und Zahlung an neuen Arbeitgeber bzw. DRV Bund
- **UV-Meldung**: erst bei Auszahlung/Übertragung oder Störfall, DEÜV-Meldung und Lohnnachweis

#### **Wertguthaben, das im Jahr 2009 angespart wurde:**

- **Auszahlung / Störfall**: wird in der Freistellung vor dem Wertguthaben ab 2010 ausgezahlt, SV-Beiträge bis mitgeführter SV-Luft nach aktuell gültigen Beitragssätzen
- **Übertragung**: einschließlich mitgeführter AG-SV-Anteile
- **UV-Meldung**: erst bei Auszahlung/Übertragung oder Störfall, DEÜV-Meldung und Lohnnachweis

#### **Wertguthaben, das ab 01.01.2010 angespart wird:**

- **Auszahlung / Störfall**: Auszahlung erst, wenn älteres Wertguthaben verbraucht ist (Ausnahme: Auszahlung von Wertguthaben aus verschiedenen Rechtskreisen)
- **Übertragung**: einschließlich mitgeführter AG-SV-Anteile
- **UV-Meldung**: bereits bei Entstehung/Ansparung in der laufenden DEÜV-Meldung und Jahreslohnnachweis, keine UV-Meldung bei Auszahlung

#### **Wertguthaben abrechnen mit XBA/PW**

Zum besseren Verständnis zunächst die Abrechnung im Überblick. In den darauf folgenden Abschnitten ist die Vorgehensweise im Einzelnen beschrieben.

Flexible Arbeitszeit rechnen Sie mit XBA/PW über entsprechend definierte **Lohnarten** ab. In den Abrechnungskennzeichen dieser Lohnarten geben Sie an, ob die abgerechneten Beträge oder Zeiten das Wertguthaben erhöhen oder vermindern. Dabei ist einerseits zwischen SV-pflichtigen und SV-freien Werten und andererseits zwischen den Rechtskreisen West und Ost zu unterscheiden. Für diese unterschiedlichen Wertguthaben stehen je Mitarbeiter "Speicherplätze" bereit. Die **Salden**, Zu- und Abflüsse der zurückliegenden Abrechnungsmonate sowie die "SV-Luft" in den einzelnen Versicherungszweigen können Sie jederzeit in den Personalstammdaten und im Lohnkonto einsehen.

In der **Ansparphase** rechnen Sie einen Teil der Bezüge so ab, dass dieser vom Bruttolohn abgezogen wird und das Wertguthaben erhöht. In der **Freistellungsphase** rechnen Sie Lohnarten ab, die das Wertguthaben vermindern, bis es verbraucht ist.

Ein so genannter **Störfall** liegt vor, falls das Wertguthaben aus der flexiblen Arbeitszeitregelung ganz oder teilweise nicht vereinbarungsgemäß verwendet, sondern ausgezahlt wird. Gründe für einen Störfall können beispielsweise Kündigung, Tod oder Erwerbsminderung sein.

Mit der Auszahlung wird das bestehende Wertguthaben in der **Sozialversicherung** beitragspflichtig. Dazu ist die Summe der während der Ansparung jeweils noch beitragspflichtigen Anteile des Wertguthabens (unter der Berücksichtigung der jeweils geltenden Beitragsbemessungsgrenzen) zu ermitteln. Für diese Berechnung wird die "**SV-Luft**" von XBA/PW ermittelt und mitgeführt. Für die ermittelte Summe werden mit den Beitragssätzen, die zum Zeitpunkt des Störfalls in den Versicherungszweigen gel<span id="page-4-0"></span>ten, die Beiträge berechnet und an die dann zuständige Krankenkasse gezahlt. Außerdem ist eine **SV-Meldung** (Grund "55") abzugeben.

# **Vorträge erfassen, laufende SV-Luft und Salden anzeigen**

# Ü**Personaldaten / Mitarbeiter, Abrechnung / Wertguthaben**

Bringt ein neuer Mitarbeiter Wertguthaben vom vorherigen Arbeitgeber mit, erfassen Sie hier als Vortrag die Summe des übertragenen Wertguthabens sowie die SV-Luft und die Arbeitgeberanteile zur Sozialversicherung für die einzelnen Zweige der Sozialversicherung.

Die SV-Arbeitgeberanteile müssen für Wertguthaben **berechnet** werden, das bis<br>
zum 31.12.2008 angespart wurde. Diese SV-Arbeitgeberanteile müssen in der Inst zum 31.12.2008 angespart wurde. Diese SV-Arbeitgeberanteile müssen in der Insolvenzsicherung berücksichtigt werden. Die Berechnung erfolgt mit den Beitragssätzen, die zum Zeitpunkt der Übertragung gelten!

1. Öffnen Sie vor der ersten Abrechnung in den Stammdaten des neuen Mitarbeiters die Registerkarte **Abrechnung / Wertguthaben**.

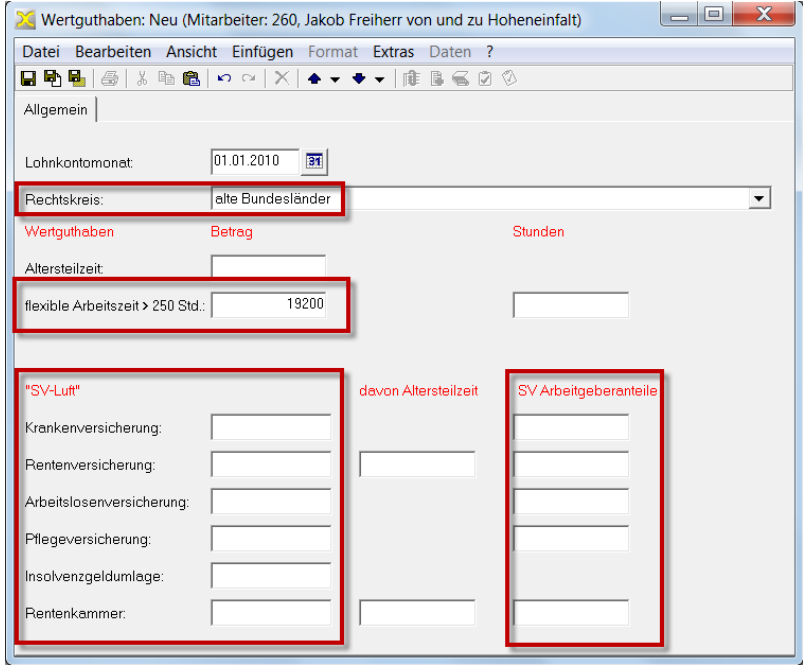

2. Klicken Sie mit der rechten Maustaste in die leere Ansicht und wählen Sie **Neu**.

- 3. Als **Lohnkontomonat** geben Sie einen Vormonat an. Dies ist in der Regel der letzte Monat des Zeitraums, in dem das Wertguthaben angespart worden ist, z.B. 01.12.2008 für Wertguthaben, das vor 2009 angespart worden ist, 01.12.2009 für Wertguthaben, das im Jahr 2009 angespart worden ist oder den Vormonat vor dem ersten Abrechnungsmonat des Mitarbeiters für Wertguthaben, das seit 01.01.2010 angespart worden ist.
- 4. Wählen Sie den Rechtskreis (alte/neue Bundesländer), in dem das Wertguthaben angespart worden ist. Um ggf. Wertguthaben aus beiden Rechtskreisen zu erfassen, legen Sie zwei Vorträge mit unterschiedlichen Lohnkontomonaten an.
- 5. Geben Sie die Summe des übernommenen Wertguthabens im Feld **flexible Arbeitszeit > 250 Std.** ein (Betrag oder Stunden bei Zeitguthaben).
- 6. Tragen Sie die (kumulierte) **SV-Luft** für die einzelnen Versicherungszweige ein.

#### **Vortrag: SV-Luft nicht größer als Entgeltguthaben**

<span id="page-5-0"></span>! Ist der Wert der SV-Luft größer als das übertragene Wertguthaben, dann ist die SV-Luft auf die Höhe des Wertguthabens zu begrenzen.

Beispiel: Das vom vorherigen Arbeitgeber übertragene Wertguthaben beträgt 15.000 Euro, die SV-Luft 20.000 Euro. Als Vortrag erfassen Sie das Wertguthaben in Höhe von 15.000 Euro und die SV-Luft in Höhe von 15.000 Euro.

- 7. Geben Sie die übernommenen **SV-Arbeitgeberanteile** für die einzelnen Versicherungszweige ein (AG-Pauschalbeiträge bei geringfügig Beschäftigten). Für den Zeitraum vor 2009 berechnen Sie die Arbeitgeberanteile mit den aktuell geltenden Beitragssätzen.
- 8. Speichern Sie die Vorträge. Erfassen Sie ggf. weitere Vorträge für andere Zeiträume oder für Wertguthaben aus dem anderen Rechtskreis.

#### **Lohnarten vorbereiten**

# Ü**Stammdaten / Lohnarten / Bruttolohnarten, Registerkarte Kennzeichen, Feld Einsteuerung Wertguthaben**

#### **Lohnarten für die Ansparphase**

Mitgeliefert wird die Lohnart "1001 Umwandlung in Wertguthaben". Diese Abzugslohnart wird mit einem Faktor abgerechnet, das heißt, sie zieht einen Teil des Bruttolohns ab und steuert diesen in das entsprechende Wertguthaben ein. In der Voreinstellung ist die Lohnart so definiert, dass ein "SV-pflichtiges Betragsguthaben West" aufgebaut wird.

Legen Sie zusätzliche Umwandlungslohnarten als Kopien dieser Lohnart an, um unterschiedliche Arten von Wertguthaben aufzubauen, etwa:

- Rechtskreis **West** (alte Bundesländer) und **Ost** (neue Bundesländer)
- Wertguthaben als **Betragsguthaben** (in Geld) und **Zeitguthaben**. (Zeitguthaben ist nur noch möglich für Vereinbarungen, die bereits vor dem 1.1.2009 mit Zeitguthaben begonnen haben).

Aus der Kombination dieser Eigenschaften ergeben sich verschiedene Wertguthabenspeicher, die durch entsprechende Lohnarten gefüllt werden können.

**Beispiel:** Die Betriebsstätte Ihres Mitarbeiters liegt im Rechtskreis West, seine Flexible Arbeitszeitregelung sieht den Aufbau eines Betragsguthabens vor, es sollen SV-pflichtige Anteile des Gehalts einfließen. Hierfür können Sie die mitgelieferte Lohnart "1001" unverändert verwenden (siehe unten).

### **Lohnarten für die Freistellungsphase**

Für die Auszahlung von Wertguthaben in der Freistellungsphase werden Lohnarten benötigt, die auf die jeweiligen Guthabenspeicher zugreifen. Mitgeliefert wird die Lohnart "1002 Gehalt aus Wertguthaben bei Freistellung". Diese Bezugslohnart wird mit einem Betrag abgerechnet, der aus dem entsprechenden Wertguthaben abgezogen wird. In der Voreinstellung ist die Lohnart so definiert, dass ein "SV-pflichtiges Betragsguthaben West" verwendet wird.

Wie für die Ansparphase benötigen Sie auch für die Auszahlung unterschiedliche Lohnarten für die bis zu acht unterschiedlichen Wertguthabenspeicher (siehe oben). Legen Sie auch hier die benötigten Lohnarten als Kopie der Lohnart "1002" an und ändern Sie jeweils das Kennzeichen im Feld **Einsteuerung Wertguthaben** in '**Verminderung des beitragspflichtigen Wertguthabens <West/Ost>**'.

#### **Auszahlungslohnarten zur Abgrenzung der Zeiträume zum 31.12.2009**

Für die Auszahlung von Wertguthaben, das bis zum 31.12.2009 angespart worden ist, benötigen Sie Lohnarten, die das Kennzeichen **Berufsgenossenschaft** 'Betrag' bzw. 'Stunden und Betrag' haben. Erst wenn dieser Teil des Wertguthabens ausgezahlt ist,

<span id="page-6-0"></span>wird das ab 2010 angesparte Wertguthaben mit einer weiteren Lohnart ausgezahlt, die das Kennzeichen **Berufsgenossenschaft** 'keine Meldung' hat.

Â Definieren Sie alle Lohnarten, die Sie für die Flexiblen Arbeitszeitregelungen in Ihrem Unternehmen benötigen.

#### **Abrechnung und Einsteuerung in der Ansparphase**

Ü**Personaldaten / Mitarbeiter, Stammdaten / Eintrittsdaten, Arbeitszeit, Urlaub, Angaben zur Arbeitszeit, Typ Arbeitszeit: 'Arbeitsphase flexible Arbeitszeit mit Freistellung <...>'**

Einer flexiblen Arbeitszeitregelung liegt immer eine schriftliche Vereinbarung zugrunde, die für einen festgelegten Zeitraum gilt. Deshalb muss für die Dauer der Ansparphase der entsprechende **Typ Arbeitszeit** angegeben werden. Mit Beginn der Freistellungsphase oder bei einem Störfall muss dieses Kennzeichen geändert werden (siehe unten).

Die Einsteuerung von Lohnanteilen in das Wertguthaben erfolgt dann mit Abrechnung einer Lohnart, für die in den Stammdaten im Feld **Einsteuerung Wertguthaben** eines der Kennzeichen "Erhöhung <...>" angegeben ist (siehe oben).

1. In den **Angaben zur Arbeitszeit** des Mitarbeiters legen Sie einen neuen Gültigkeitszeitraum zum Beginn der Arbeitsphase an. Für diesen Zeitraum wählen Sie als **Typ Arbeitszeit** das Kennzeichen **Arbeitsphase flexible Arbeitszeit mit Freistellung über 250 Stunden**.

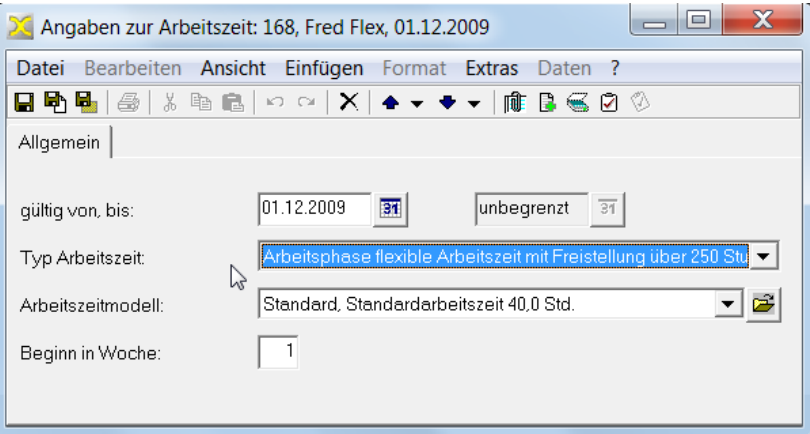

- <span id="page-7-0"></span>Ü**Personaldaten / Mitarbeiter, Bezüge / feste Be- und Abzüge, Feste Beund Abzüge, Lohnart mit Erhöhung des Wertguthabens, z.B. "1001 Umwandlung in Wertguthaben"**
- 2. In den **Festen Be- und Abzügen** des Mitarbeits erfassen Sie mit Beginn der Ansparphase die Abzugslohnart, die einen Teil des Monatslohns oder Gehalts in den Wertguthabenspeicher einsteuert.

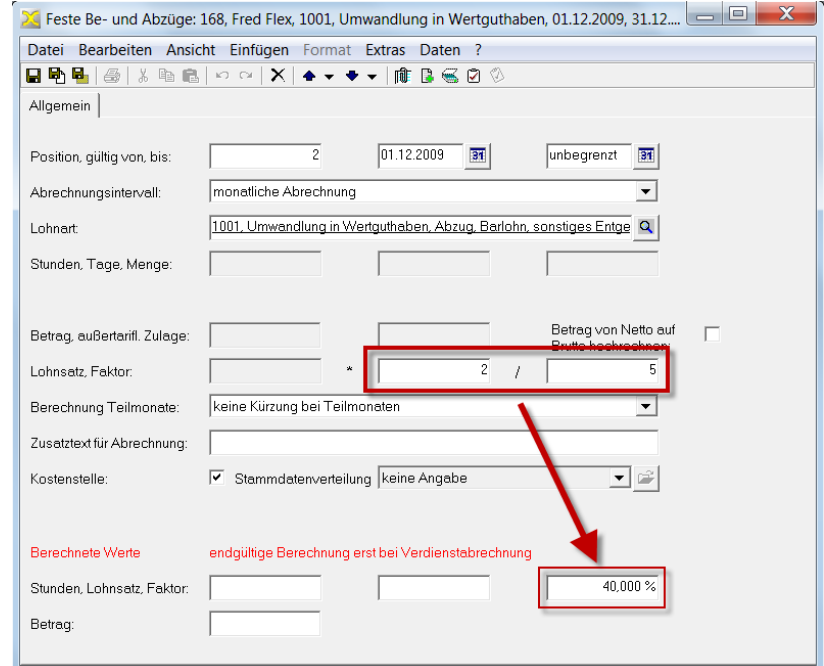

## **Abrechnung und Auszahlung in der Freistellungsphase**

- Ü**Personaldaten / Mitarbeiter, Stammdaten / Eintrittsdaten, Arbeitszeit, Urlaub, Angaben zur Arbeitszeit, Typ Arbeitszeit: 'Freistellung flexible Arbeitszeit mit Freistellung <...>'**
- 1. In den **Angaben zur Arbeitszeit** des Mitarbeiters legen Sie einen neuen Gültigkeitszeitraum zum Beginn der Freistellung an. Für diesen Zeitraum wählen Sie als **Typ Arbeitszeit** das Kennzeichen **Freistellung flexible Arbeitszeit mit Freistellung über 250 Stunden**.
- Ü**Personaldaten / Mitarbeiter, Bezüge / feste Be- und Abzüge, Feste Be- und Abzüge, Lohnart mit Verminderung des Wertguthabens, z.B. "1002 Gehalt aus Wertguthaben bei Freistellung"**
- 2. In den **Festen Be- und Abzügen** des Mitarbeits erfassen Sie mit Beginn der Freistellung die Lohnart, die Sie für die Auszahlung aus dem entsprechenden Wertguthaben angelegt haben.
- I Das Arbeitsentgelt während der Freistellung muss zwischen 70% und 130% des<br>Arbeitsentgelts betragen, das der Mitarbeiter in der Arbeitsphase (ohne Wertgutha-Das Arbeitsentgelt während der Freistellung muss **zwischen 70% und 130%** des ben-Einstellungen und beitragsfreie Bezüge) hatte.
- 3. Die Abgänge und die Salden je Lohnkontomonat können Sie wie in der Ansparphase in den Personalstammdaten auf der der Registerkarte **Wertguthaben** abfragen.

#### **Übertragung / Störfall**

Für einen Störfall mit Auszahlung oder Übertragung sind bei der Ermittlung des Wertguthabens ggf. bis zu drei Zeiträume zu unterscheiden, wie auf Seite [4](#page-3-1) dargestellt.

# <span id="page-8-0"></span>**Lohnarten für die Auszahlung im Störfall**

Beim Anlegen der Lohnarten für die Auszahlung im Störfall beachten Sie folgende Unterscheidungen:

- Auszahlung von Wertguthaben, das **bis zum 31.12.2009 / ab dem 01.01.2010** angespart wurde (Auszahlung mit/ohne UV-Meldung)
- Auszahlung von Wertguthaben aus dem **Rechtskreis West / Rechtskreis Ost**
- Auszahlung von Wertguthaben in **Geld / Zeit** (Betrag / Stunden \* Stundenlohn)
- Wertguthaben **aus dem aktuellen Jahr oder bis 12 Monate / über 12 Monate** (sonstiger Bezug / sonstiger Bezug 1/5-Regelung)

Im Folgenden werden die wichtigsten Kennzeichen für die richtige Abrechnung des ausgezahlten Wertguthabens am Beispiel einer Betragslohnart dargestellt.

Â Zur Anlage einer neuen Lohnart wählen Sie **Stammdaten / Lohnarten / Bruttolohnarten**, klicken Sie in die Ansicht, und drücken Sie **Strg+N**. Geben Sie eine aussagekräftige und eindeutige **Bezeichnung** ein. Nach den folgenden allgemeinen Angaben speichern Sie die Lohnart und ergänzen die Abrechnungskennzeichen.

Auf der Registerkarte **Allgemein** wählen Sie

- **Rechentyp**: **Betrag** oder **Stunden \* Stundenlohn**
- **Lohnarttyp**: **Bezug**
- **Entgelttyp**: **Barlohn**
- **Bezugstyp**: **sonstiges Entgelt**

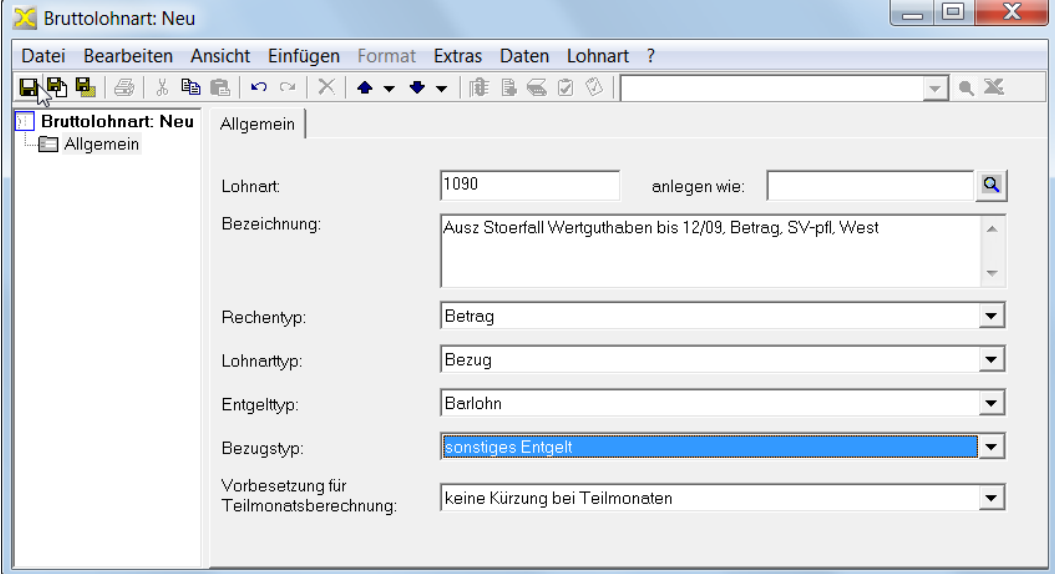

Nach dem ersten Speichern legen Sie einen Gültigkeitszeitraum mit den **Abrechnungskennzeichen** an. Wählen Sie

- **Steuerpflicht**: **sonstiger Bezug** oder **sonstiger Bezug (1/5-Regelung)**
- **Sozialversicherungspflicht**: **Auszahlung Wertguthaben West im 'Störfall'** oder Auszahlung Wertguthaben Ost im , Störfall'

**Berufsgenossenschaft**: **Betrag** (für noch nicht in der UV gemeldetes Wertguthaben bis 31.12.2009) oder **keine Meldung** (Wertguthaben ab 2010)

• **Einsteuerung Wertguthaben**: **Verminderung des SV-pflichtigen Betragsguthabens West** oder **Verminderung des SV-pflichtigen Betragsguthabens Ost**

<span id="page-9-0"></span>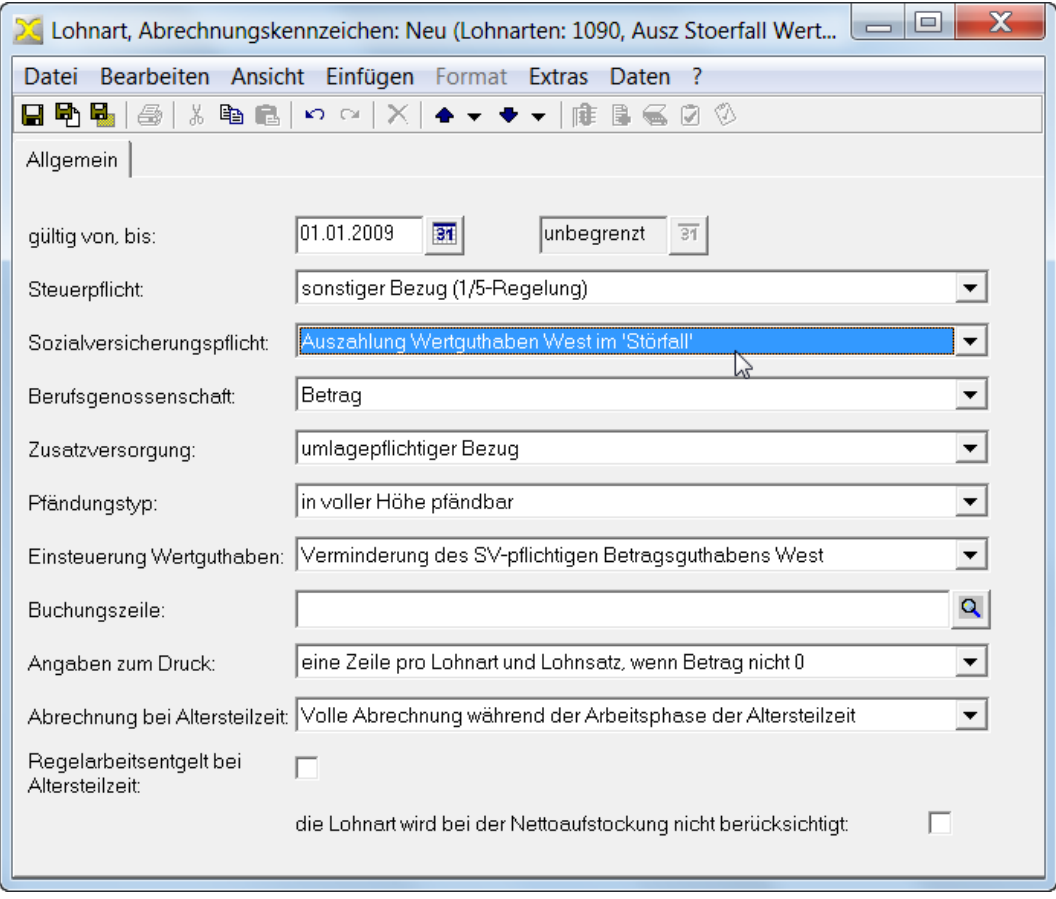

Â Auf den weiteren Registerkarten der Lohnart-Stammdaten können Sie in der Regel die Voreinstellungen unverändert übernehmen. Speichern Sie die Lohnart und legen Sie bei Bedarf weitere Auszahlungslohnarten an. Hierzu empfiehlt sich der Befehl **Datei / Speichern und Neu (Kopieren von diesem Element)**, so dass Sie nur die Bezeichnung und die abweichenden Kennzeichen ändern müssen.

# **Überblick: Ablauf im Störfall**

Im konkreten Störfall gehen Sie wie folgt vor:

- 1. Prüfen Sie, ob die benötigten Auszahlungslohnarten vorhanden ist. Ggf. legen Sie diese an, wie im vorhergehenden Abschnitt beschrieben.
- 2. Ermitteln Sie die Höhe des auszuzahlenden, aktuellen Wertguthabens in den Personalstammdaten des Mitarbeiters, Registerkarte **Wertguthaben**: Für das ab 01.01.2010 angesparte Wertguthaben öffnen Sie den letzten Lohnkontomonat. Den Auszahlungsbetrag entnehmen Sie der Registerkarte **Salden**, Feld **Flexible Arbeitszeit > 250 Std** (Betrag oder Stunden). Wenn Sie Wertguthaben aus 2009 und 2010 auszahlen, benötigen Sie **zwei** Auszahlungsbeträge:

Saldo Lohnkontomonat 01.12.2009:

(meldepflichtig in der UV)

#### ab 2010 angespartes Wertguthaben:

= (Saldo letzter Lohnkontomonat nach dem 01.01.2010) - (Saldo 01.12.2009) (keine UV-Meldung)

- 3. Erfassen Sie die Auszahlungslohnart(en) als variablen Bezug im aktuellen Abrechnungsmonat mit den im Schritt 2 ermittelten Beträgen (oder Stunden). Mit dem Abrechnen der entsprechenden Lohnart wird gleichzeitig das im Lohnkonto gespeicherte Wertguthaben vermindert.
- 4. Falls die flexible Arbeitszeitregelung mit dem Störfall endet, das Beschäftigungsverhältnis aber bestehen bleibt, müssen Sie den Zeitraum mit Typ Arbeitszeit "... **flexible Arbeitszeit..."** beenden. Legen Sie dazu in den Personalstammdaten ei-

<span id="page-10-0"></span>nen neuen Zeitraum für die Angaben zur Arbeitszeit an. Geben Sie dort den neuen Typ Arbeitszeit an, z.B. , Vollzeit'.

Prüfen Sie, ob der Mitarbeiter noch feste Be- und Abzüge zur Ansparung oder Auszahlung von Wertguthaben hat, die ggf. beendet werden müssen.

- 5. Rechnen Sie den Mitarbeiter ab. Die Anwendung erstellt die erforderliche DEÜV-Meldung mit Grund .55'.
- 6. Übermitteln Sie die DEÜV-Meldungen.

**SUMMENT SUMMENT SUMMENT SUMMENT SUMMENT SUMMENT SUMMENTED Summenfelder-Optionsmodell**. Weitere Informationen hierzu finden Sie in der XBA/PW berechnet die SV-Beiträge bei der Auszahlung von Wertguthaben nach dem Hilfefunktion zum Stichwort "Störfall".

#### <span id="page-10-1"></span>**Lohnarten für die Übertragung**

Zur Verminderung und Auszahlung von Wertguthaben bei Übertragung an einen anderen Arbeitgeber oder an die Deutsche Rentenversicherung Bund benötigen Sie mehrere Lohnarten.

Als Beispiel wird im Folgenden ein Lohnartmodell für die Übertragung von Wertguthaben (alte Bundesländer) an die Deutsche Rentenversicherung Bund dargestellt. Es umfasst 5 Lohnarten. Zur Übertragung von Zeitguthaben oder Guthaben aus dem anderen Rechtskreis sind ggf. weitere Lohnarten erforderlich.

#### • **WGanRV\_vor2010**:

**Allgemein**: Bruttolohnart, Eingabe Betrag, Bezug, Barlohn, sonstiges Entgelt

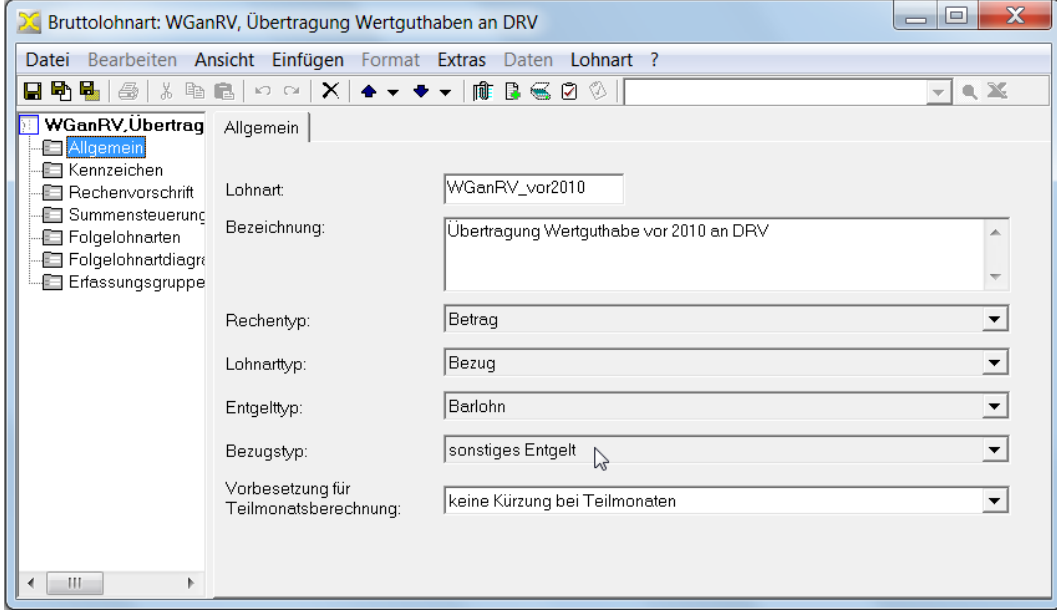

**Kennzeichen**: Steuerfrei, SV-frei, Berufsgenossenschaft: Betrag, Verminderung des SV-pflichtigen Betragsguthabens West

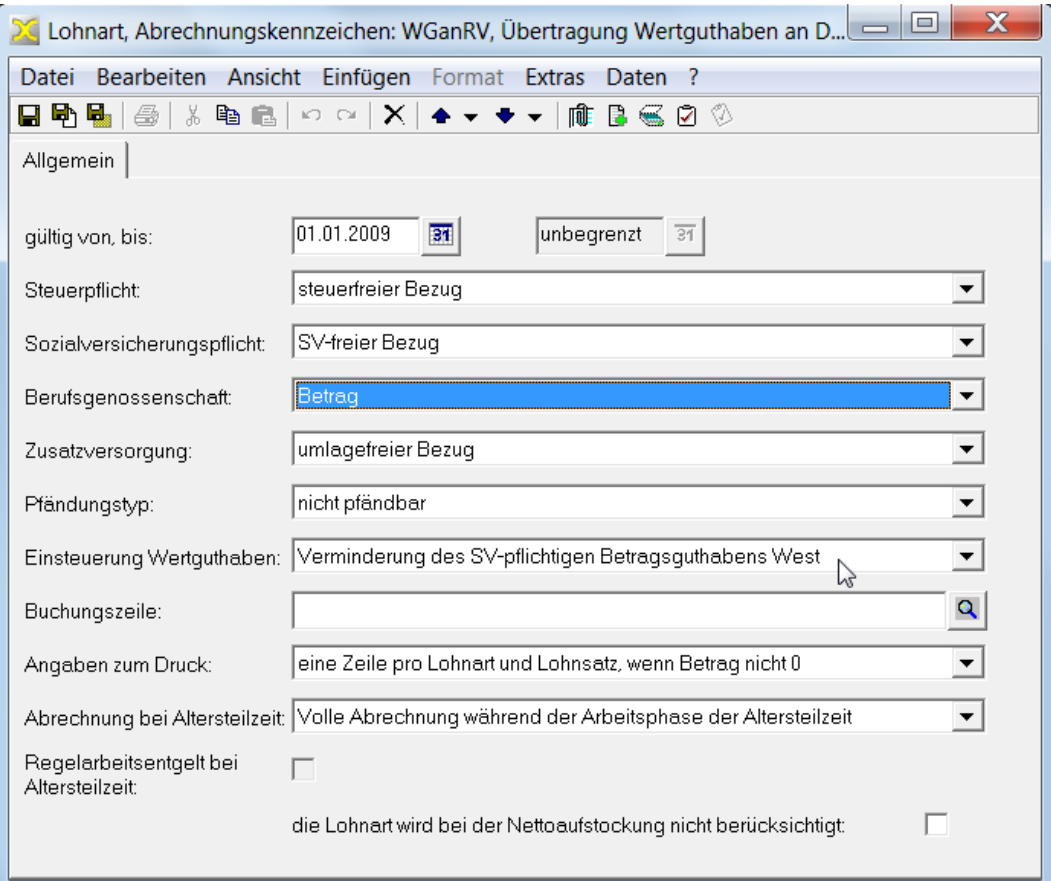

#### **Folgelohnart**: WGanRV\_Zahlung

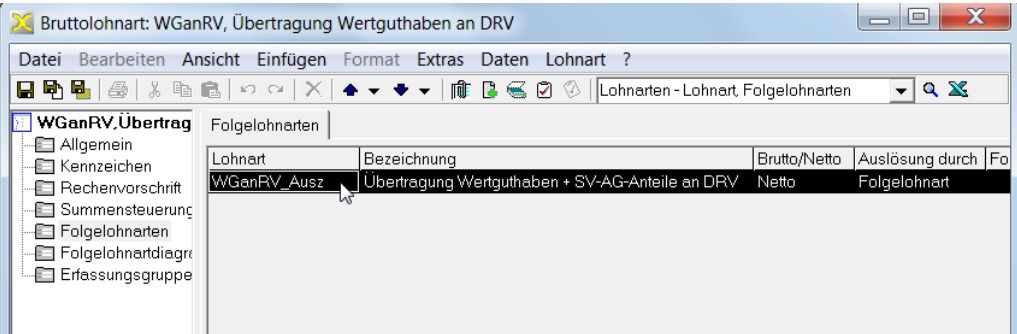

#### • **WGanRV\_ab2010**:

wie WGanRV\_vor2010, aber Kennzeichen **Berufsgenossenschaft: keine Meldung**

#### • **WGanRV\_vor2009**:

wie WGanRV\_vor2010; zur Übertragung des Wertguthabens, das bis zum 31.12.2008 angespart worden ist; für den mit dieser Lohnart abgerechneten Betrag müssen die SV-Arbeitgeberanteile mit der Lohnart WGanRV\_SVAG berechnet und ausgezahlt werden

## <span id="page-12-0"></span>• **WGanRV\_SVAG**:

Nettolohnart, Eingabe Betrag, Bezug, Barlohn, sonstiger Nettobezug **Rechenvorschrift: Multiplikation mit variablem Faktor**

Folgelohnart: WGanRV\_Zahlung

**A)** Für die Abrechnung der im Wertguthaben enthaltenen SV-Arbeitgeberanteile **ab 01.01.2009**: Abrechnung der SV-AG-Anteile mit **Faktor 1**

**B)** Für die Berechnung der SV-Arbeitgeberanteile für Wertguthaben **vor 2009**:

Abrechnung des Wertguthaben-Betrags mit **Faktor = Summe der aktuell gül-**

# **tigen AG-Beitragssätze in den SV-Versicherungszweigen**

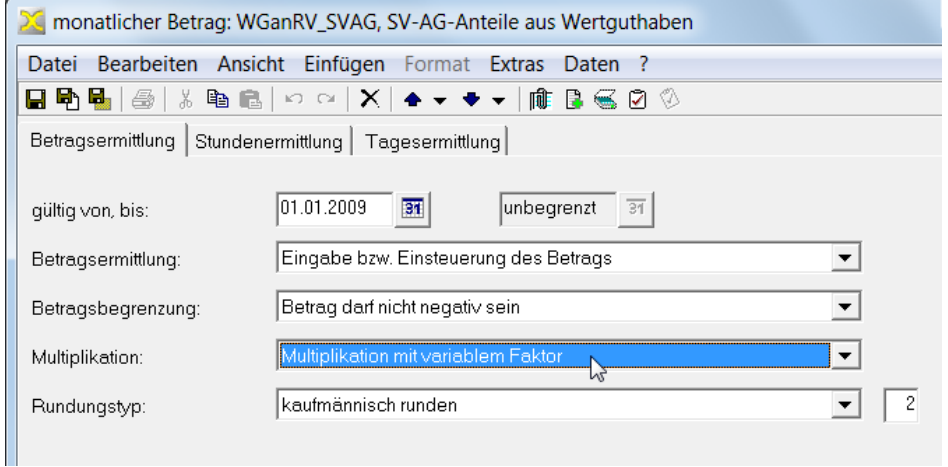

#### • **WGanRV\_Zahlung**:

Nettofolgelohnart, Betrag, Abzug, Barlohn, **Abzug für geleistete Zahlungen**, Folgestufe 9

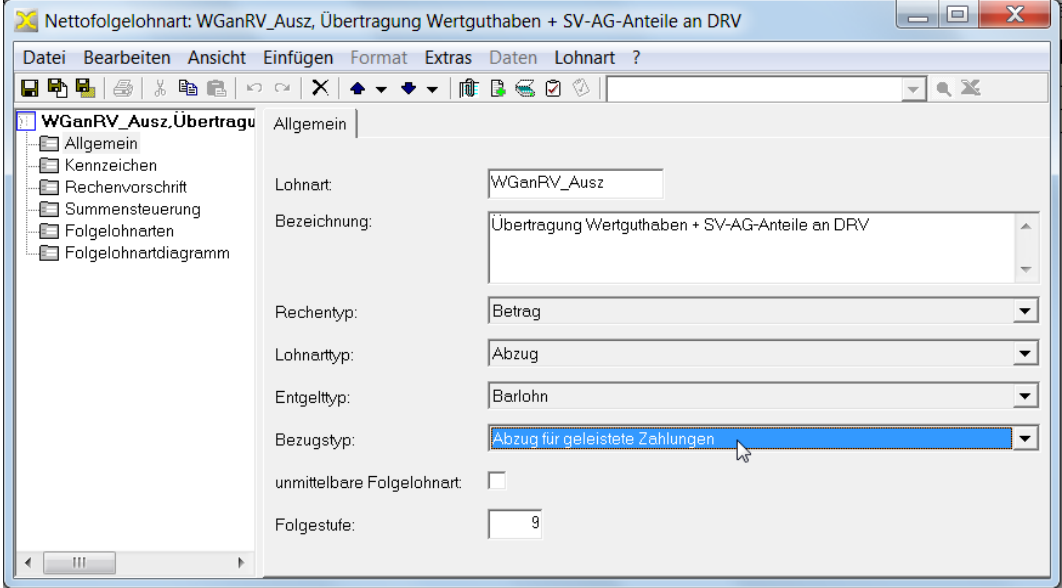

# **Wertguthaben auf neuen Arbeitgeber übertragen**

Bei einer Übertragung muss auch der Arbeitgeberanteil zur Sozialversicherung an den neuen Arbeitgeber mitgegeben werden! Bei Wertguthaben, das ab dem 01.01.2009 angespart wurde, werden diese Beträge "mitgeführt". Für älteres Wertguthaben berechnen Sie die AG-Anteile in den einzelnen Zweigen der Sozialversicherung mit den aktuell gültigen Beitragssätzen.

UV-Meldung: Wertguthaben, das vor dem 01.01.2010 angespart wurde, wird mit der<br>Übertragung **meldepflichtig** in der Unfallversicherung! Die Meldung/Verbeitragung Übertragung **meldepflichtig** in der Unfallversicherung! Die Meldung/Verbeitragung erfolgt durch den alten Arbeitgeber mit dem nächsten Lohnnachweis bzw. in der nächsten DEÜV-Jahresmeldung.

# <span id="page-13-0"></span>Ü**Personaldaten / Mitarbeiter, Stammdaten / Eintrittsdaten, Arbeitszeit, Urlaub, Beschäftigungszeiten, Austritt**

- 1. Erfassen Sie die Austrittsdaten des Mitarbeiters.
- Ü**Personaldaten / Mitarbeiter, Stammdaten / Bankverbindungen, Weitere Bankverbindungen**
- 2. Erfassen Sie die Bankverbindung des neuen Arbeitgebers für die Übertragung als abweichende Bankverbindung beim Mitarbeiter.

# Ü**Personaldaten / Mitarbeiter, Bezüge / variable Be- und Abzüge**

3. Erfassen Sie die für die Übertragung angelegten Lohnarten ("Lohnarten für die [Übertragung" auf Seite 11\)](#page-10-1) als variable Bezüge mit der abweichenden Bankverbindung des neuen Arbeitgebers.

Je nach Zeitraum, aus dem das zu übertragende Wertguthaben stammt, sind mehrere variable Bezüge zur Abrechnung des Wertguthabens (WGanAGvor2009, WGanAGvor2010, WGanAGab2010) sowie zur Abrechnung der SV-Arbeitgeberanteile (WGanAG\_SVAG) erforderlich.

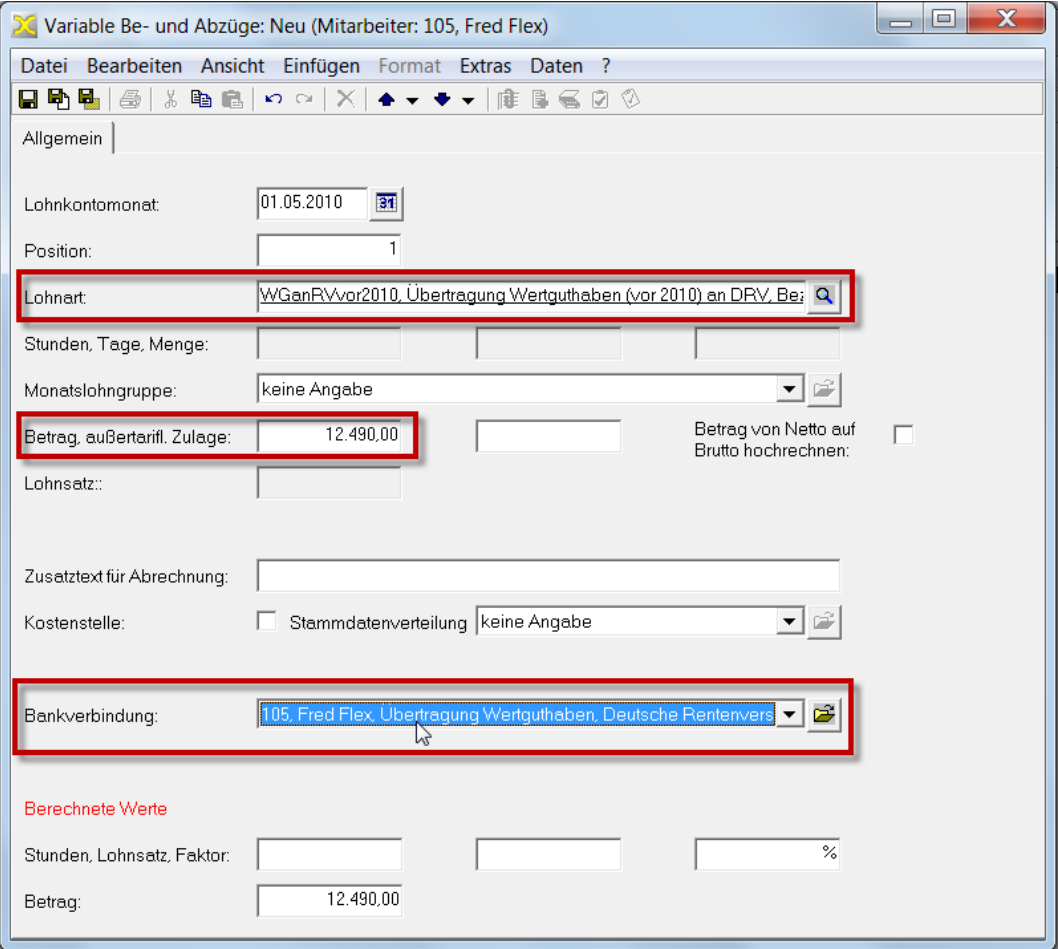

Zur Abrechnung der SV-AG-Anteile erfassen Sie das **Wertguthaben vor 2009 mit einem Faktor, der der Summe der aktuellen geltenden AG-Beitragssätze in den Versicherungszweigen entspricht**, zum Beispiel ,19.325' **/** ,100.000' = 19,325% (Januar 2010).

Für den **Zeitraum ab 2009** erfassen Sie den **Betrag der SV-AG-Anteile mit dem Faktor 1**.

#### **Wertguthaben auf die Rentenversicherung übertragen**

Detaillierte Informationen hierzu finden Sie auf den [Internetseiten der Deutsche Rentenver](http://www.deutsche-rentenversicherung-bund.de/nn_136356/DRVB/de/Navigation/Service/Zielgruppen/Wertguthabenverwaltung/02__uebertragung__des__wertguthabens/uebertragung__node.html__nnn=true)[sicherung Bund](http://www.deutsche-rentenversicherung-bund.de/nn_136356/DRVB/de/Navigation/Service/Zielgruppen/Wertguthabenverwaltung/02__uebertragung__des__wertguthabens/uebertragung__node.html__nnn=true) (www.deutsche-rentenversicherung-bund.de).

I Außerhalb eines Beschäftigungsverhältnisses ist eine spätere Auszahlung des<br>I Wertguthabens durch die Rentenversicherung nur möglich, wenn die Freistel Wertguthabens durch die Rentenversicherung nur möglich, wenn die **Freistellungsphase unmittelbar vor der Altersrente** liegt. Während einer bestehenden Beschäftigung ist eine Auszahlung durch die Rentenversicherung ebenfalls nur unter bestimmten Bedingungen möglich (u.a. Pflegezeit, Elternzeit, Teilzeit). Weitere Informationen erhalten Sie bei der DRV Bund.

Voraussetzungen:

- Beschäftigungsverhältnis beim bisherigen Arbeitgeber wird beendet
- Ein (ggf.) neuer Arbeitgeber ist nicht bereit, das Wertguthaben zu übernehmen
- Das Wertguthaben einschließlich der AG-Beitragsanteile zur Sozialversicherung übersteigt das **6-fache der monatlichen Bezugsgröße** des jeweiligen Rechtskreises.

Beispiel: Für **2016** gelten folgende Mindestwerte: 6 x 2.905,- = **17.430,- Euro (West)** bzw. 6 x 2.520,- = **15.120,- Euro (Ost)**.

Bei einer Übertragung auf die Rentenversicherung muss auf das gesamte Wertguthaben am 31.12.2008, **ohne Berücksichtigung der SV-Luft**, der **Arbeitgeberanteil zur Sozialversicherung** berechnet und zusätzlich zum Wertguthaben an die DRV ausgezahlt werden.

Die Überweisungsmodalitäten und die Wertguthabennummer teilt Ihnen die Deutsche Rentenversicherung mit. Ausführliche Informationen und Formulare finden Sie auf den Internetseiten der DRV Bund.

Bei einer Auszahlung des Wertguthabens durch die Deutsche Rentenversicherungen an der Arbeitgeber gestellt Bei einer Auszahlung des Wertguthabens durch die Deutsche Rentenversicherung werden. Dieser Fall kann eintreten, wenn die SV-Beitragssätze zum Zeitpunkt der Auszahlung über den Beitragssätzen liegen, mit denen die SV-Arbeitgeberanteile für das bis zum 31.12.2008 angesparte Wertguthaben zum Zeitpunkt der Übergabe berechnet wurden.

# Ü**Personaldaten / Mitarbeiter, Stammdaten / Eintrittsdaten, Arbeitszeit, Urlaub, Beschäftigungszeiten, Austritt**

1. Erfassen Sie die Austrittsdaten des Mitarbeiters.

- Ü**Personaldaten / Mitarbeiter, Stammdaten / Bankverbindungen, Weitere Bankverbindungen**
- 2. Erfassen Sie die von der DRV mitgeteilte Bankverbindung für die Übertragung als abweichende Bankverbindung beim Mitarbeiter.

# Ü**Personaldaten / Mitarbeiter, Bezüge / variable Be- und Abzüge**

3. Erfassen Sie die für die Übertragung angelegten Lohnarten ("Lohnarten für die [Übertragung" auf Seite 11\)](#page-10-1) als variable Bezüge mit der abweichenden Bankverbindung des neuen Arbeitgebers.

Je nach Zeitraum, aus dem das zu übertragende Wertguthaben stammt, sind mehrere variable Bezüge zur Abrechnung des Wertguthabens (WGanRVvor2009, WGanRVvor2010, WGanRVab2010) sowie zur Abrechnung der SV-Arbeitgeberanteile (WGanRV\_SVAG) erforderlich.

Zur Abrechnung der SV-AG-Anteile erfassen Sie das **Wertguthaben vor 2009 mit einem Faktor, der der Summe der aktuellen geltenden AG-Beitragssätze in den Versicherungszweigen entspricht**, zum Beispiel, 19.325' / .100.000' = 19,325%.

Für den **Zeitraum ab 2009** erfassen Sie den **Betrag der SV-AG-Anteile mit dem Faktor 1**.

#### Angaben zum Wertguthaben (vom Arbeitgeber auszufüllen)

th,

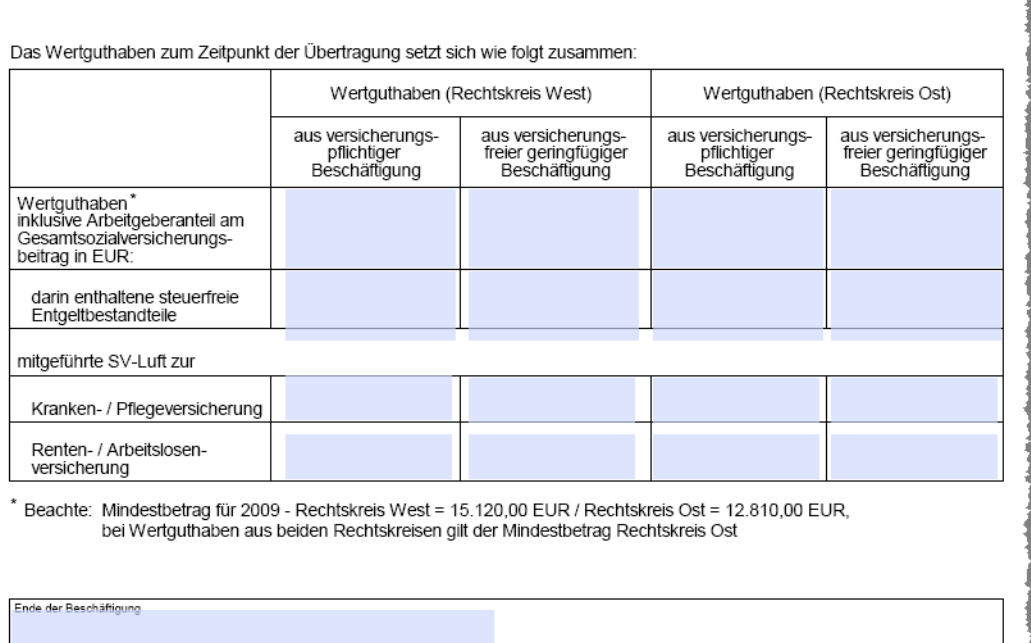

Abb.: Auszug aus dem Formular (PDF) der Deutschen Rentenversicherung Bund zur Übertragung von Wertguthaben.